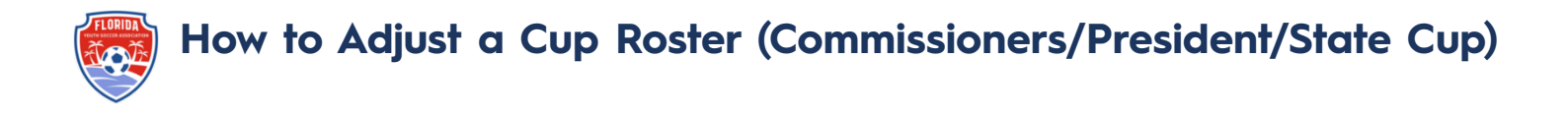

Now the event has been closed to new registrants, we have cloned your Cup roster from the current FYSA Registration Event document.

This will enable adjustments to be made in the event before the roster freezes.

1. Via the Roster Builder Pathway, select from the dropdown list, the event you wish to work in (Commissioners Cup OR Presidents Cup OR State Cup).

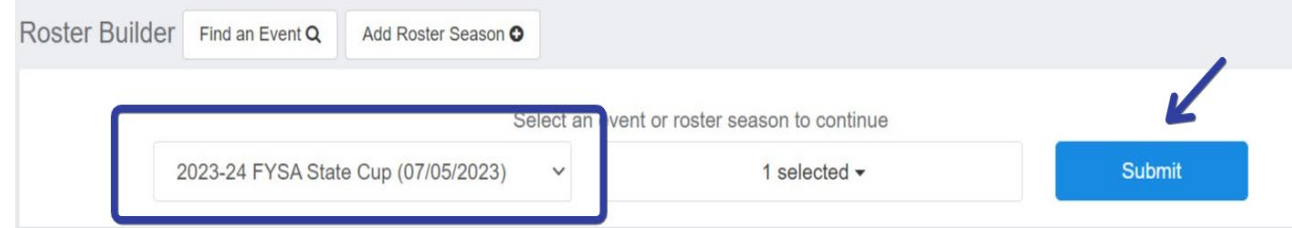

2. The ability to build and modify your Cup event roster has been activated. This will enable you to remove or add Primary and/or Club Pass Players *before* the roster freeze deadline. Please ensure that all jersey numbers are added.

## **To Remove a Player:**

To remove a player, click the Red X to the right of the player's name and select 'No, Only Remove From Event Roster'. This will ensure the player is removed from *only* the Event Roster and not the team in the FYSA Registration Event/Team Player Pool.

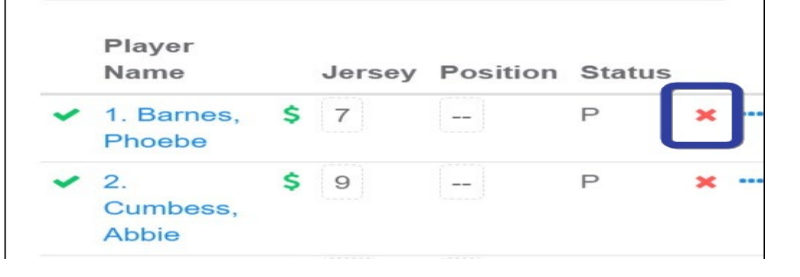

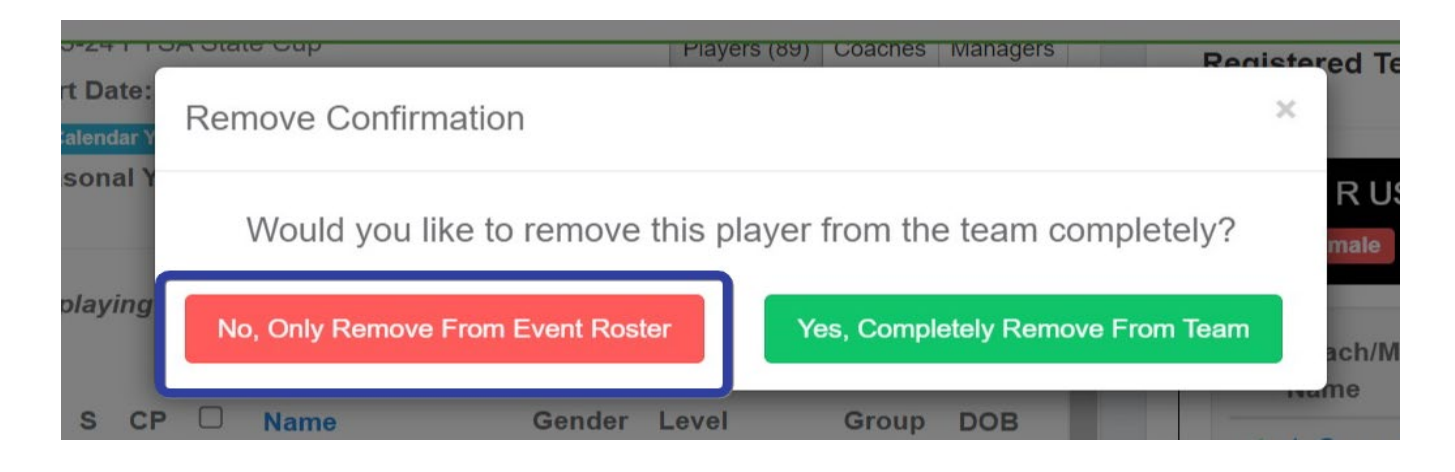

## **To Add a Primary or Club Pass Player:**

Utilize your filters to locate the players you wish to add to the event. Select if you wish to add the player as Primary or Club Pass (please be mindful of the event rostering rules). Rostercompliant players (and coaches) will show as automatically approved.

- 1. Once you have located the players, either checkmark the box to the left of their names -> click Add to Team *or* use the toggle symbol to drag and drop an individual player onto the event roster.
	- a. If utilizing the 'Add to Team' pathway, the players will automatically be added to the event roster. Before clicking 'Add to Team' ensure that you have the correct player status (Primary or Club Pass). Please add the jersey number.

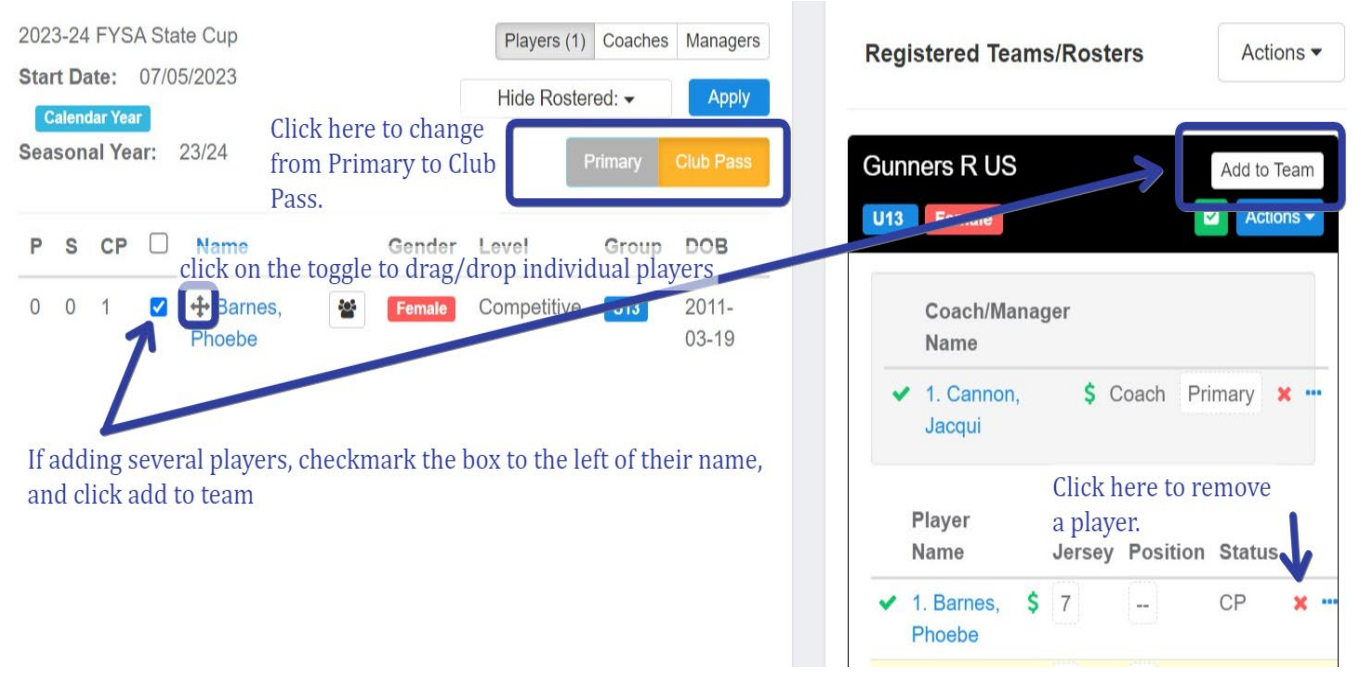

b. If utilizing the drag and drop pathway, ensure that you have the correct player status (Primary or Club Pass) and add the jersey number. Click 'Add Player.'

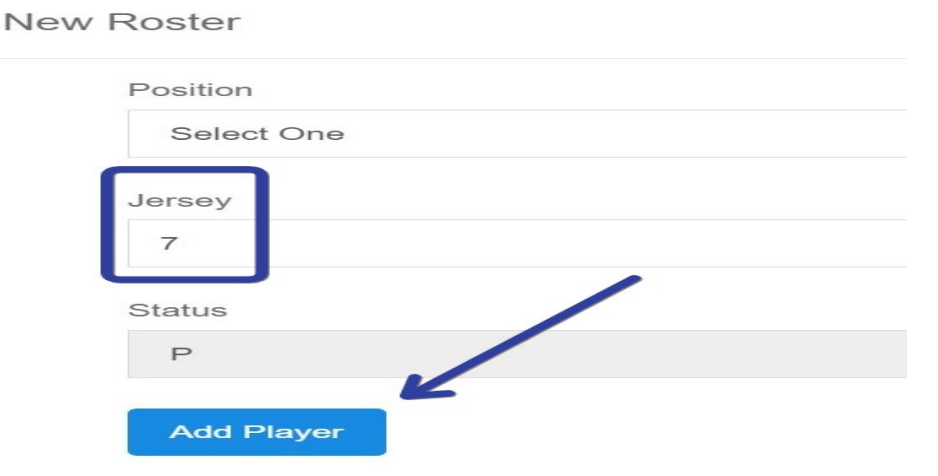

**Competition Questions?** Email gdegregorio@fysa.com

**GotSport/Rostering Questions?** Email jcannon@fysa.com